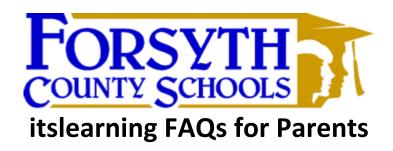

## 1. What is itslearning?

itslearning is Forsyth County Schools' personalized online learning management system. Go to <a href="https://forsyth.itslearning.com">https://forsyth.itslearning.com</a> or visit your school's website to access itslearning.

# 2. What can I do as a parent?

In itslearning parents monitor student progress and view tasks assigned to their child. Parents have one login to view multiple children. Examples of what is available to parents in itslearning include a list of student tasks with due dates, a report showing how well their student is keeping up with class work, a view of the teacher's planner, and a secure messaging system to communicate with their child's teacher.

## 3. How do I login for the first time?

Prior to being able to login to itslearning, parents will need a Parent Portal account. If you do not have a Parent Portal account, visit your school's front office to setup your account. Please bring a photo ID for activation. After your Parent Portal account has been activated, email Mike Champion (<a href="mailto:mchampion@forsyth.k12.ga.us">mchampion@forsyth.k12.ga.us</a>) to setup your itslearning account.

#### 4. Do I still need to go to Parent Portal?

Yes, parents will access Parent Portal to view grades and attendance for their child.

### 5. Where can I find more information?

Visit <a href="http://vimeo.com/71456463">http://vimeo.com/71456463</a> to watch a three minute video tour of itslearning designed for parents. After logging in to itslearning, you can also find parent training materials on the Forsyth County Schools' dashboard.